# **Stavebnice umělé zátěže**

### **1. Úvod**

Umělá zátěž se používá na výstupu vysílače pro testovací účely. Tato umělá zátěž se skládá z 20 ti kusů odporů 1K 1% 1W zapojených paralelně do QRP umělé zátěže 50Ω, 20W.

K dispozici je také jednoduchý diodový RF detektor, který opravuje a vyhlazuje špičkové napětí, které lze odečíst na Digitálním Voltmetru [DVM] jako jednoduchou indikaci výkonu.

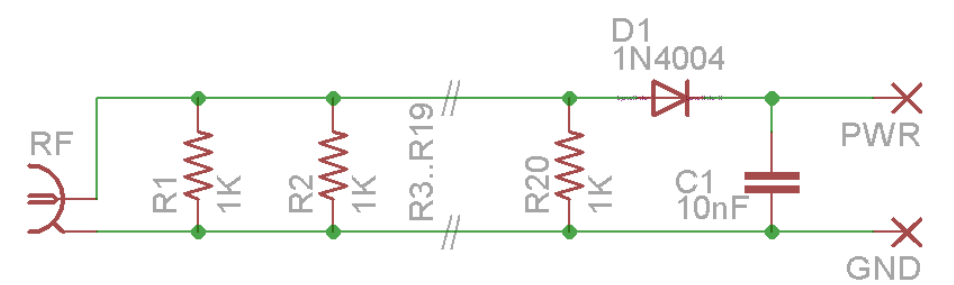

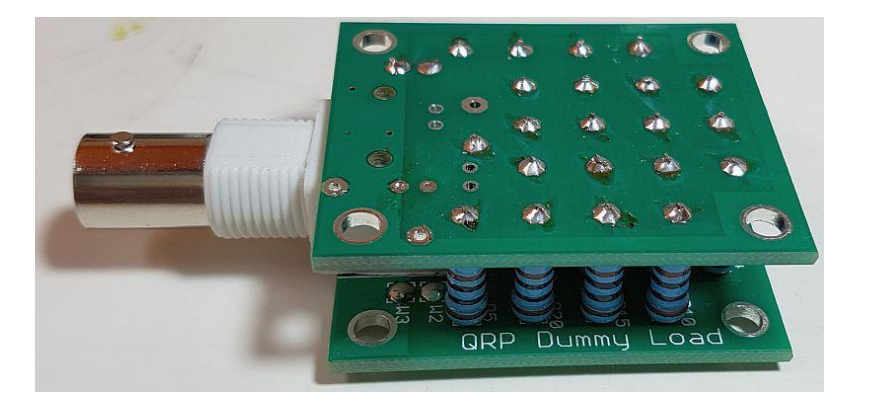

#### **2. Seznam součástek**

- R1-R20 odpor 1K 1% 1W
- D1 dioda 1N4004
- C1 kondenzátor 10nF
- 1x konektor BNC
- 2x PCB (ve stavebnici jsou použité dva identické plošné spoje)

# **3. Návod k sestavení:**

Sestavení této stavebnice je velmi jednoduché. Postupujte pečlivě dle níže zobrazeného schématu rozvržení součástek a tras na plošném spoji.

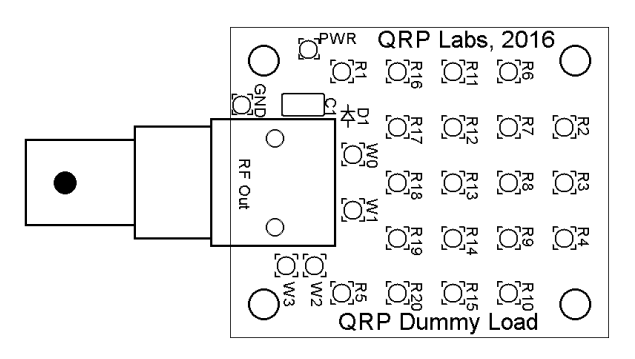

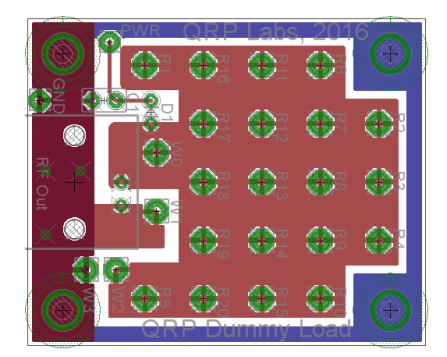

### 3.1. Soupis součástek

Nejprve zkontrolujte jednotlivé součástky ve stavebnici a identifikujte je. Všimněte si, že ve stavebnici je dodáno celkem 22 odporů, takže máte 2 náhradní. Náhradní díly jsou zde právě z důvodu, že balič stavebnice udělal chybu. Dva plošné spoje jsou dodány spojené v jeden. Mezi nimi je podél proveden řez. Stačí je od sebe roztáhnout ve slepené spojce

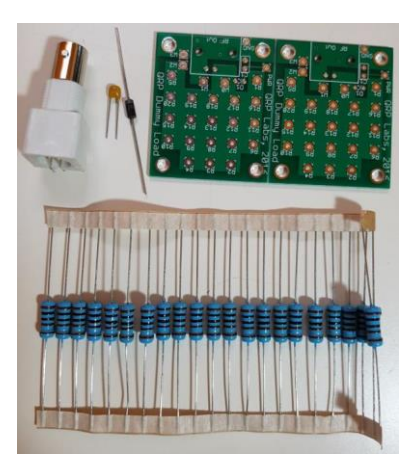

# 3.2. Osazení diody D1 a kondenzátoru C1

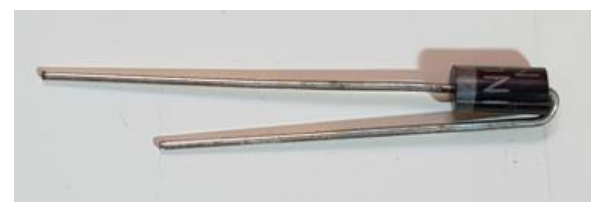

Zvolte jeden plošný spoj jako spodní. Nainstalujte součásti s vytištěným sítotiskem nahoru dle zobrazení. Ohněte diodu D1 tak, jak je uvedeno výše, takže při instalaci na desku plošného spoje bude stát svisle. Osaďte a připájejte diodu D1 a kondenzátor C1. V případě potřeby lze doinstalovat výstupní RF konektor. Možná, instalace konektoru "RF In" by byla vhodnější. Tuto umělou zátěž můžete připojit k Vašemu vysílači pomocí kabelu "BNC-COAX-BNC" nebo pomocí adaptéru. Nebo můžete nainstalovat umělou zátěž do krabičky apod., v takovém případě se můžete rozhodnout nenaistalovat BNC konektor.

# 3.3. Osazení odporů R1 – R20, 1K

Dalším krokem je připájení 20 ks odporů na spodní plošný spoj. Zasuňte drát odporu do otvoru tak, aby těleso odporu se dotýkalo desky plošného spoje. Minimalizace délky drátu pomáhá snížit rozptylovou indukčnost, která by mohla poškodit výkon při vysokých frekvencích. Odřízněte přebytečné kusy drátů na spodní straně plošného spoje. Zabezpečte dobré propájení spojů. Pamatujte, že tyto odpory jsou větší než ty, které běžně používáte, takže budou natahovat při pájení více tepla. Proto může být zapotřebí trochu delší aplikace pájení, aby se dosáhlo dobrého spoje.

3.4. Osazení spojky W2 – W3 na horní desce plošného spoje Osaďte drátovou spojku na W2 – W3 pouze na horním plošném spoji. Neosazovat tuto spojku na spodním plošném spoji!

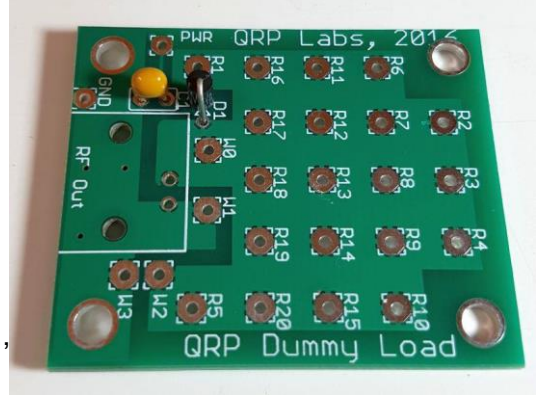

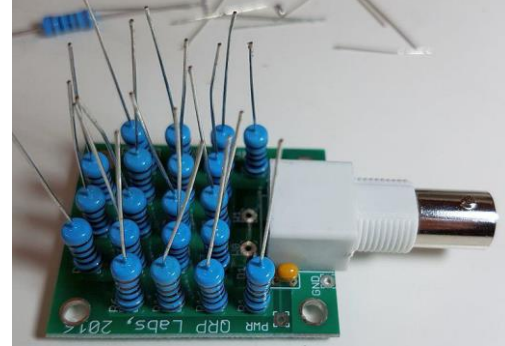

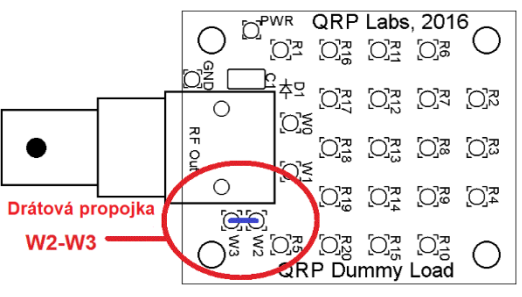

Tato drátová spojka spojuje horní konce paralelních odporů s rovinou země kolem okraje horní desky plošného spoje.

3.5. Zastřižení drátových nožiček odporů tak, aby se vešly do horního plošného spoje. A nyní se dostáváme k tomu, co se mohlo snadno stát nejtěžší částí této montáže: vyrovnání a montáž všech těchto ohýbaných drátových nožiček odporů do 20 ti otvorů v horní desce plošného spoje. Věřte mi, je to velmi nepříjemná a zdlouhavá práce.

> Naštěstí jsme přišli s "život chránícím" řešením, které tuto operaci velmi zjednodušuje. Podržte

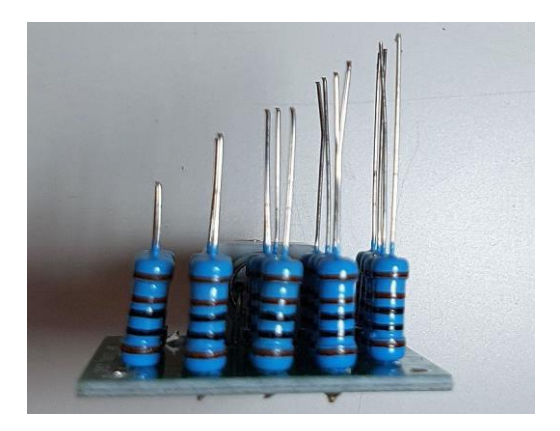

desku spodního plošného spoje s RF konektorem směrem od Vás. Zkraťte každý z pěti sloupců drátových nožiček odporů při zvětšování délky tak, jak je znázorněno na obrázku (vpravo). Délka levého sloupce odporů by měla být asi 1 cm a pravý sloupec nechat nezastřižený. Postup interpolujte pro střední sloupce.

3.6. Zastřižení drátových nožiček odporů na vrchní straně horní desky plošných spojů. Nyní uvidíte, jak snadné je zasunout 20 drátků do otvorů v plošném spoji. Ujistěte se, že vrchní plošný spoj je orientován sítotiskem dolů, proti spodnímu plošnému spoji – viz foto.

Nakloňte plošný spoj a začněte s montáží pravého sloupce (nejdelší drátky). Stačí zarovnat pouze 4 dráty. Nyní protlačte dráty tak, aby se plošný spoj dostal na další sloupec 4 drátů, vyrovnejte je a zatlačte do otvorů. Postup opakujte, dokud nebude všech pět sloupců (což znamená 20 drátových nožiček odporů) na svém místě.

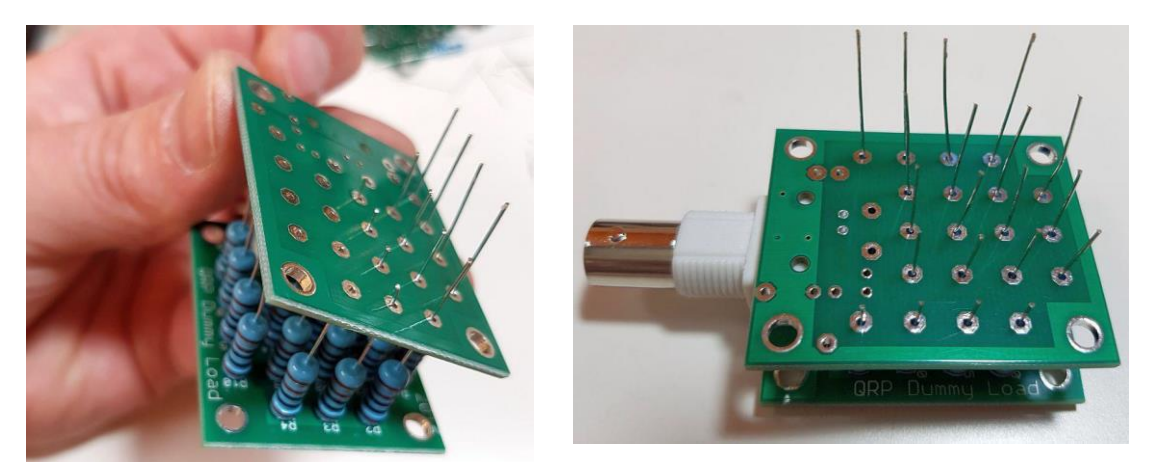

Nyní, když jsou všechny dráty na svém místě, je jednoduché připájet každý drát a uštípnout přebytečný drát štípacími kleštěmi. Dobrým nápadem je jako první nejprve připájet jeden odpor v každém rohu a ujistit se, že jste spokojeni se zarovnáním obou plošných spojů před připájením zbývajících 16 odporů. Plošné spoje vypadají lépe, pokud jsou správně vzájemně zarovnané.

# 3.7. Montáž finální drátové propojky.

Posledním a velmi důležitým krokem je montáž drátové propojky spojující konce odporů na horním plošném spoji s konci odporů na základním, dolním plošném spoji. Bez tohoto neexistuje žádné spojení mezi koncem odporu a uzemněním BNC konektoru. Nejjednodušší způsob, jak toho dosáhnout, je použít drát jednoho z náhradních odporů. Nejjednodušším řešením je instalovat tuto propojku poté, co jsou všechny ostatní komponenty připájeny na svém místě ve složení dvou plošných spojů. Ujistěte se, že odpor je vložen svisle ze správného

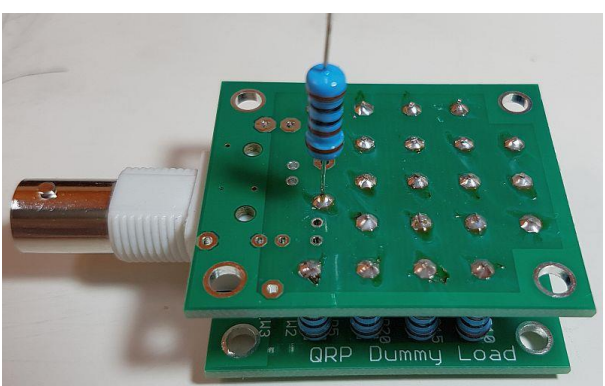

otvoru na horním plošném spoji (označeném W0) do správného otvoru na dolním plošném spoji (označeném W1). Když jsou identické desky plošných spojů orientovány tímto způsobem, s jejich sítotiskem proti sobě, uvidíte, že otvor W0 na desce horního plošného spoje se nachází ve správné poloze nad otvorem W1 na spodní desce plošného spoje. Viz foto vpravo nahoře.

### 4. Použití umělé zátěže a měření výkonu.

Nyní je měřič výkonu připraven k použití.

Všimněte si, že konce odporů připájených k odkryté (spodní) straně dolní desky plošného spoje jsou připojeny ke středovému kolíku RF konektoru. Konce odporů připájených k odkryté (horní) straně plošného spoje jsou připojeny k zemi RF konektoru a uzemnění na okrajích obou desek plošných spojů a pocínovaných otvorů na rozích obou desek plošných spojů.

Pro měření výkonu připojte sondu digitálního měřicího přístroje [DVM] (nebo cívkového měřicího přístroje) k ploškám označených "PWR" a "GND" na spodní desce plošného spoje (kde je osazena dioda D1 a kondenzátor C1). Naměřené napětí je špičkové napětí, které lze teoreticky použít k výpočtu spotřeby energie.

D<sup>PWR</sup> QRP Labs, 2016 **DVM** O<sup>2</sup> O<sub>4</sub> O<sub>4</sub> O<sub>3</sub> **SONDA** 학 O3 O3  $\circ$ Ō. RF Out FO. ි්  $\overline{O}$  $\sum_{\mathbf{z}}$ O3 O3 O.O O<sub>2</sub> 203 O3 O3 ටයී ටුයී ටුදී ටුදී<br>QRP Dummy Load

[výkon = špičkové napětí \* špičkové napětí /100]

Například, pokud naměříte špičkové napětí o hodnotě 20V, hodnota výkonu je 4W. ALE toto NENÍ přesný měřící obvod! Tento obvod Vám poskytne užitečný údaj o relativním výkonu, ale pokud chcete přesný údaj, budete muset provést jeho pečlivou kalibraci proti přesnému měřicímu přístroji. Silikonová dioda (1N4004) má jmenovitý pokles napětí o hodnotě 0,6 nebo 0,7 V. Tato hodnota se ale liší od jednoho zařízení k druhému. Dále se měním v závislosti na proudu procházejícím přes diodu, který sám bude záviset na odporu vstupu Vašeho digitálního měřicího přístroje. Průběh RC filtrování se děje také v důsledku kondenzátoru v obvodu, a také v důsledku existující frekvenční závislosti.

Jak jsem řekl – neočekávejte zázraky, tento měřič výkonu Vám poskytne pouze indikaci výstupního výkonu, ale nikdy se nepřiblíží k přesné nebo konzistentní hodnotě.

Jako příklad toho, co lze očekávat, jsou v následujících grafech znázorněna měření jedné stavebnice umělé zátěže, která zde byla testována (a fotografována během sestavení pro potřebu ilustrace v tomto montážním návodu). Měření výstupního výkonu byla prováděna na kmitočtu 10 MHz, a použitý výstupní výkon se pohyboval v rozmezí od 0,8 mW do 10 W. Za zesilovačem výkonu bylo použito zařízení QRP Labs 30m LPF, s umělou zátěží připojenou k výstupu 30m LPF. K měření byl použit velmi levný digitální měřicí přístroj (běžný žlutý typ, který stál několik dolarů) a měření "přesného" výkonu bylo provedeno měřící funkcí "špička – špička" 100 MHz digitálního osciloskopu.

První graf (červený) ukazuje plné měření v rozsahu od 0,8 mW do 10 W.

Druhý graf (modrý) zobrazuje přesně stejná naměřená data, ale zaměřená na oblast s velmi malým výstupním výkonem od 1 do 400 mW.

Opět připomínka: tyto měření jsou pouze PŘÍKLADEM. Naměřené výsledky se budou lišit od zařízení k zařízení, a také s určitou frekvenční závislostí. Neočekávejte přesné měření výkonu touto jednoduchou metodou, pokud nebudete provádět kalibraci se známým přesným měřičem výkonu.

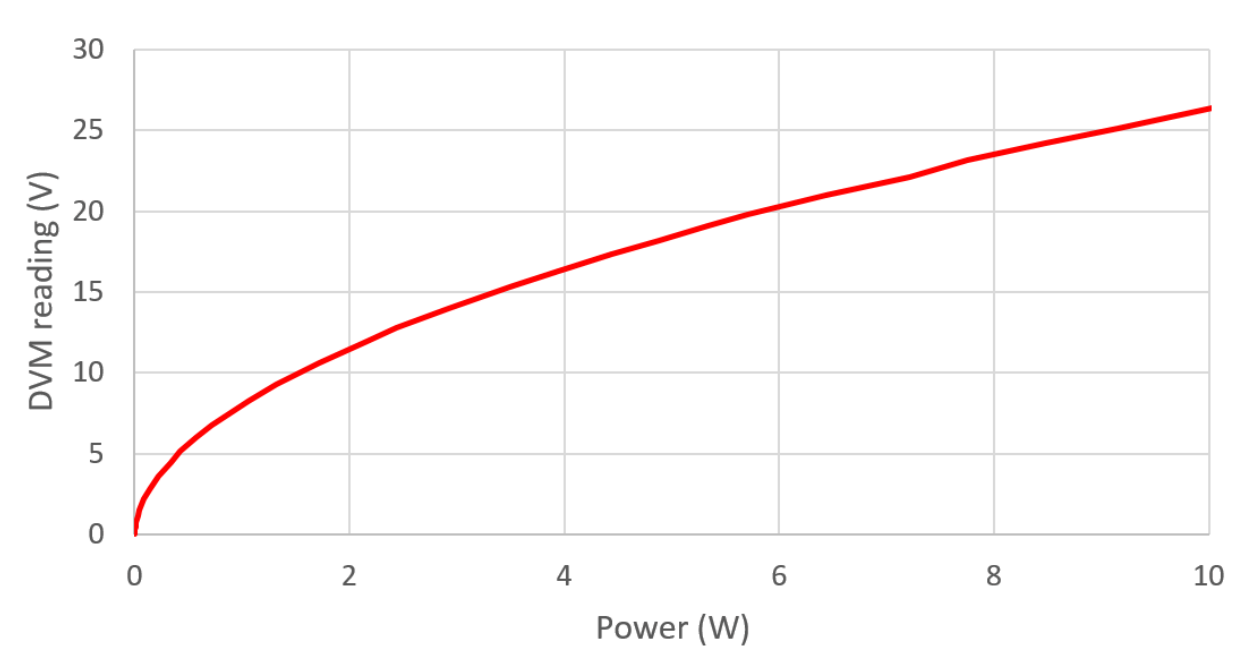

DVM reading vs Power (0 - 10W)

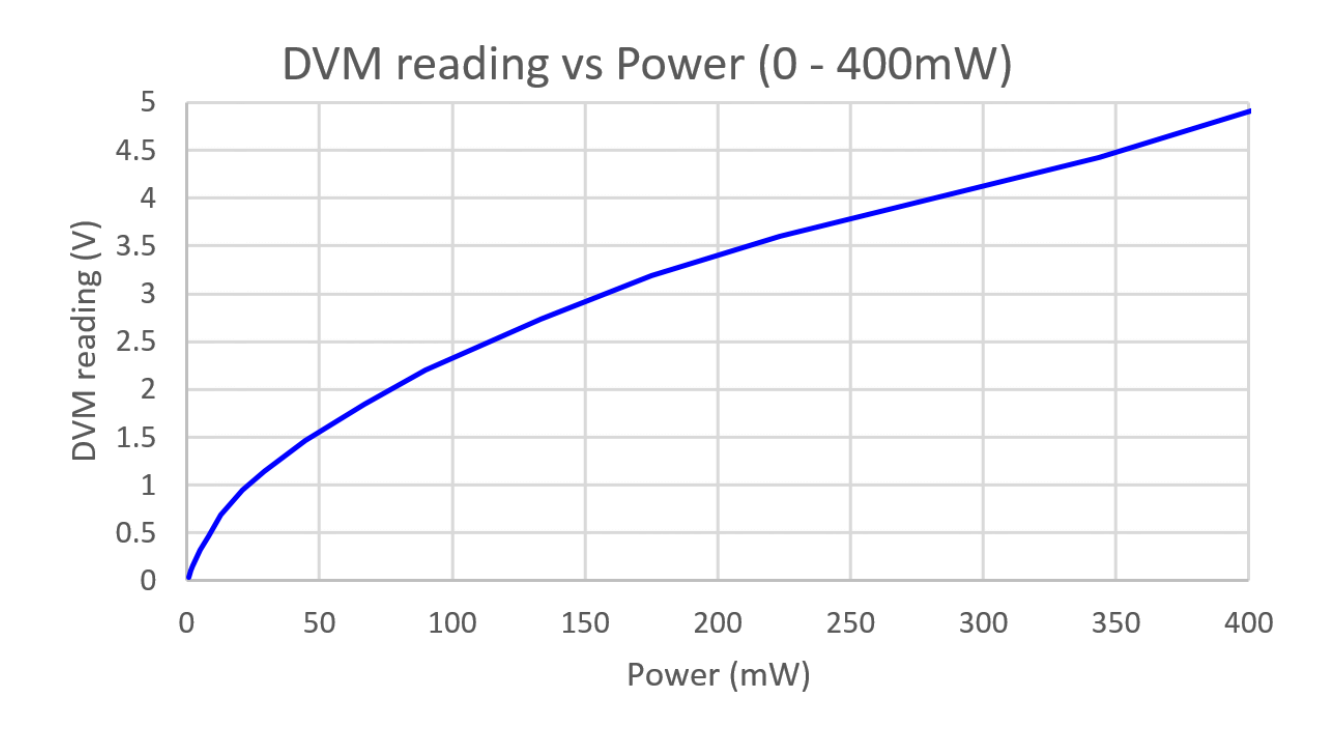

5. Zdroje Pro informace a poslední update prosím navštivte stránku stavebnice na <http://qrp-labs.com/dummyload>